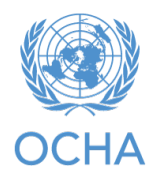

**Augmentation de l'efficacité de la phase de la programmation du HRP – Concept d'outil du « bridge »**

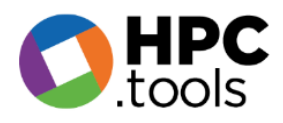

# **Introduction**

Cet outil complète la plateforme planification et suivi de la réponse (RPM) et le module de projet (PM). Son but est de donner une image claire des projets rédigés par des partenaires dans le module de projet, tel qu'ils puissent planifier en fonction des besoins, y compris l'arrangement les plans des clusters afin de couvrir les besoins le plus sévères aussi complètement que possible. En utilisant les nouvelles technologies comme Power Tools, l'outil permet plus de visibilité et communication en temps réel afin que les clusters puissent voir ce que ses partenaires planifient (et vice versa) et assurer que les outputs et personnes ciblés totales sont cohérent.

Ce nouvel outil a été développé en collaboration entre le bureau de pays de Nigeria et l'APMB.

L'outil 'bridge' sera très utile pour les IMOs, coordinateurs de cluster, et partenaires pendant la saison de planification pour l'HRP. Il répond à une lacune importante dans les outils HPC actuels à travers de la création d'un tableau de bord qui 'comble' (*bridge*, en anglais) les données de le RPM et le PM. Ce sera particulièrement utile pour la majorité des pays qui faire la planification des projets coordonnée. Dès lors, il s'appelle 'l'outil du bridge' (bridge tool, en anglais). Il permet donc aux coordinateurs de cluster de guider la manière proactive de développement des projets afin de mieux couvrir les activités prioritaires selon l'area géographique et la population ciblée.

Typiquement, les coordinateurs de cluster décident sur les activités et cibles à base de le HNO (et leur estimation de la capacité des clusters), avec la détaille géographique jusqu'à la niveau admin 1, 2, ou 3 au moins, plus les populations ciblées qui s'y trouvent (par exemple les PDI, communautés d'accueil, les retournées). Ils téléchargent ces activités et cibles sur RPM. Utilisateurs du PM peuvent alors voir la même information quand ils rédigent leurs projets—ils choisissent une activité registrée pour le cluster, voir la cible totale de l'activité, et noter la cible de leur projet, avec l'option de désagrégation géographique et pour population ciblée. Le 'comble' découle du fait que les coordinateurs de cluster ne peuvent pas voire facilement à quoi correspondaient les brouillons des projets. Par exemple, le cluster de sécurité alimentaire fixe une cible pour l'assistance alimentaire principal de 1 million des personnes (X dans un district, Y dans l'autre). Les partenaires de la sécurité alimentaire se lancent dans la rédaction des projets, y compris cette activité. Mais pendant cette rédaction, ou même après la finalisation du projet, le coordinateur de cluster ne pouvait pas voire combien des personnes les ébauches de projets proposent atteindre—soit s'il était bien moins que 1 million, beaucoup plus, ou plutôt correct. Ils ne pouvaient pas non plus voire quels districts avait un surplus de outputs planifiées (selon les ébauches de projets) vis-à-vis la cible originale, et quels districts avait un manque. Les coordinateurs de cluster étaient donc sans visibilité avec leur charge de maintenir les projets alignés avec les besoins prioritaires.

L'outil du bridge ils permettent maintenant de voire toute ça dans une vue de tableau de bord facile.

### OCHA **|** 2 of 14

L'avantage principale est que ce permet le coordinateur de cluster (soutenu pour OCHA) à intervenir et guide le processus de développement des projets afin d'ajuster les surplus et déficits avant que les projets soient finalises, permettent la déplacement des outputs planifiés des organisations partenaires d'un district surplus (ou population ciblée) à un district déficit ; l'annulation des projets quand les outputs proposes sont en excès de la cible du cluster ; ou l'expansion si les cibles cumulées des projets ne sont pas atteintes.

Cet outil peut être utile aussi pour les pays dont le HRP présente que les activités planifiées, sans projets coordonnés dans cette étape, qui ont tendance à enregistrer les projets sur le PM après coup. Dans ce cas-là, les activités planifiées sont enregistrées sur RPM comme d'habitude, et comme les projets sont financés et enregistrés sur le PM, l'outil du bridge montrera au coordinateur de cluster les totaux par activité (et unité géographique, etc.) des projets que sont en réalité financés et implémentés. Avec cette information, les coordinateurs de cluster peuvent guider les autres partenaires qui redirigent projets et recherchent le financement, afin qu'ils comblent les lacunes.

Cet outil bridge est conçu pour fonctionner de manière égale dans les pays qui n'élaborent brouilles de projets proposes complets dans le processus du HRP, mais seulement indications de base de ce qu'ils vont faire, et où ils l'utilisent pour le but de coordination.

L'outil du bridge est un outil important ne pas seulement pour l'efficacité de la planification et suivi de réponse, mais aussi pour le plaidoyer : il montre la ligne directe des besoins aux activités aux projets, et que les derniers n'ont pas d'embrochement ou surplus, que les actions prioritaires suivent les besoins prioritaires, et que les lacunes sont minimalisées. Il dont justifie votre besoin de financement du HRP. Si la sécurité et les partenaires sont d'accord, vous pouvez publier une version publique ou semipublique pour montrer que votre HRP inclure un plan efficace et effectif. Nous encourageons vivement son utilisation dans tous les pays HRP !

## **Démonstration pratique**

Voici une brève explication pour s'assurer que vous savez comment trouver les informations essentielles dont vous avez besoin sur ce nouvel outil du bridge. Ici se trouve un lien vers l'exemple utilisé dans le contexte nigérien :

[https://app.powerbi.com/view?r=eyJrIjoiMGU2MjBmMjAtYWI1My00NzgyLWE3ODQtMmQ0OTlmZGZ](https://app.powerbi.com/view?r=eyJrIjoiMGU2MjBmMjAtYWI1My00NzgyLWE3ODQtMmQ0OTlmZGZiNzVhIiwidCI6IjBmOWUzNWRiLTU0NGYtNGY2MC1iZGNjLTVlYTQxNmU2ZGM3MCIsImMiOjh9) [iNzVhIiwidCI6IjBmOWUzNWRiLTU0NGYtNGY2MC1iZGNjLTVlYTQxNmU2ZGM3MCIsImMiOjh9.](https://app.powerbi.com/view?r=eyJrIjoiMGU2MjBmMjAtYWI1My00NzgyLWE3ODQtMmQ0OTlmZGZiNzVhIiwidCI6IjBmOWUzNWRiLTU0NGYtNGY2MC1iZGNjLTVlYTQxNmU2ZGM3MCIsImMiOjh9)

L'outil du bridge est continuellement mis à jour avec les dernières informations du PM et du RPM. Cela signifie que lorsque les partenaires téléchargent leurs projets dans le PM et que les coordinateurs de clusters mettent à jour leurs cadres dans le RPM, ces données seront reflétées sur le tableau de bord du bridge en temps réel.

Prenons l'exemple du tableau de bord ci-dessous. Vous pouvez visualiser les informations pour chacun des secteurs ou tous les secteurs ensemble. Le tableau en haut de la page montre tous les indicateurs de tous les secteurs, y compris les objectifs associés mis en évidence par le carré bleu (les objectifs sectoriels initiaux que les coordinateurs sectoriels ont fixés à un moment donné), et la somme des

objectifs fixés par les partenaires du MP pour le même indicateur (mis en évidence par le carré vert).

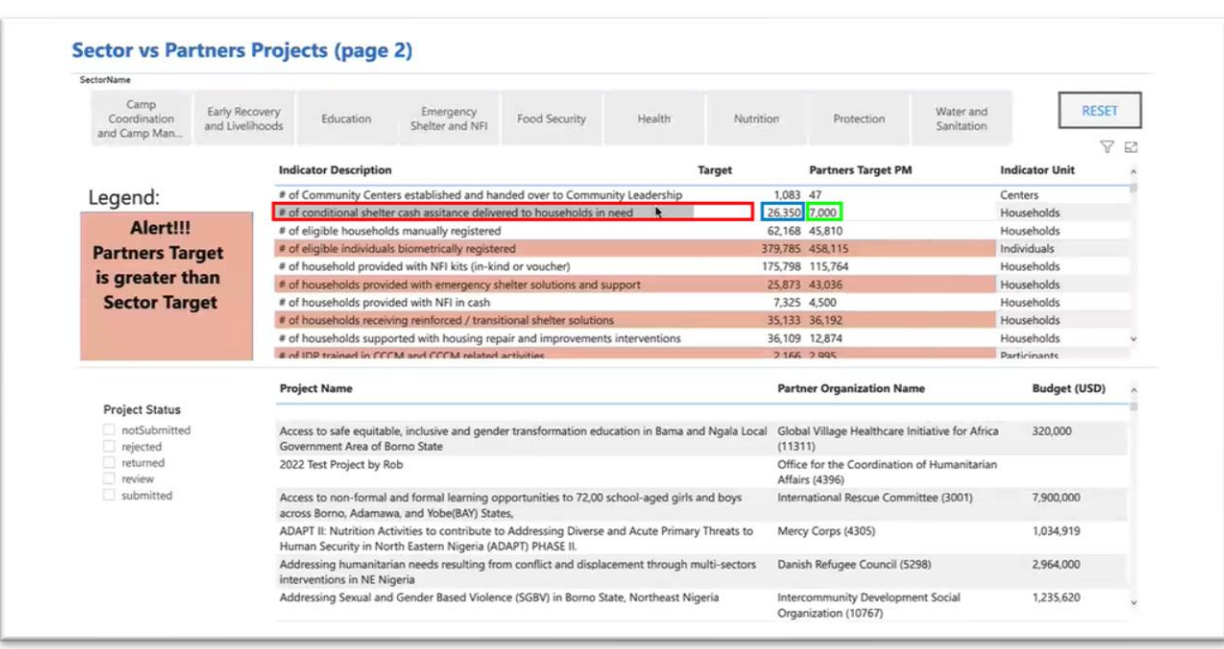

Si nous regardons la ligne dans le carré rouge, *« # d'aide conditionnelle en espèces pour l'hébergement fournie aux ménages dans le besoin »,* l'objectif est de 26 350 ménages et la somme des objectifs des projets sur le module de projet est de 7 000 ménages jusqu'à présent pour cet indicateur de sortie. Il est utile de souligner que nous sommes en dessous de l'objectif fixé pour cet indicateur (bien que cela puisse changer à mesure que les partenaires enregistrent leurs projets).

Une autre caractéristique utile est que certaines des lignes de ce tableau sont codées en rouge : cela signifie que les objectifs des partenaires (somme totale des avant-projets des partenaires dans le module de projet) sont supérieurs à l'objectif sectoriel initial.

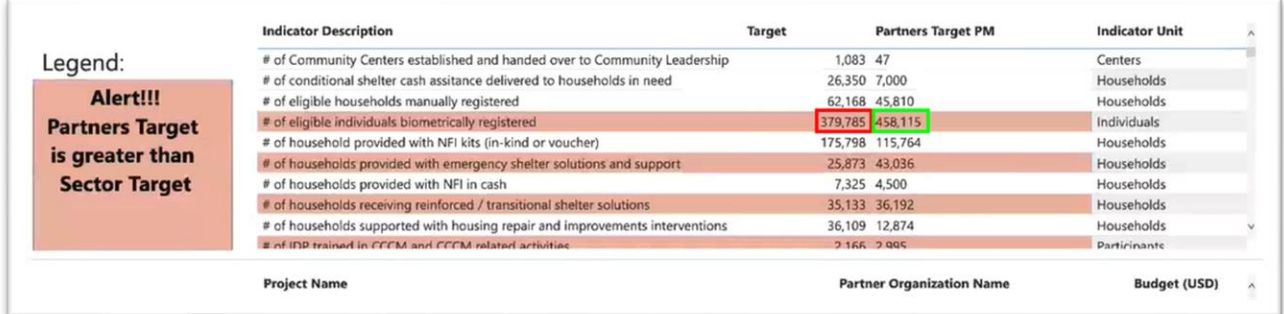

#### OCHA **|** 4 of 14

Par exemple, si vous prenez l'indicateur CCCM *"# d'individus éligibles réenregistrés biométriquement",* le secteur avait initialement fixé un objectif de 379 000 personnes pour l'enregistrement biométrique. Mais les projets partenaires proposent déjà de le faire pour 458 000 personnes. Donc, dans un cas comme celui-ci, le coordinateur du secteur répondrait aux partenaires en disant qu'il semble y avoir un excès sur cet indicateur de résultat. Notez que ce n'est pas automatiquement une mauvaise chose ; peut-être que le besoin d'enregistrement biométrique est en fait beaucoup plus important que l'objectif sectoriel initial. Les secteurs ont fixé leurs objectifs en ayant à l'esprit une estimation de la capacité des partenaires, mais peut-être que dans un cas comme celui-ci, ils ont sous-estimé la capacité des partenaires. Ainsi, dans le PM, les partenaires disent qu'ils peuvent en fait faire plus de ce output que prévu. Quoi qu'il en soit, c'est une indication que nous devrions clarifier ce point dans le processus de planification.

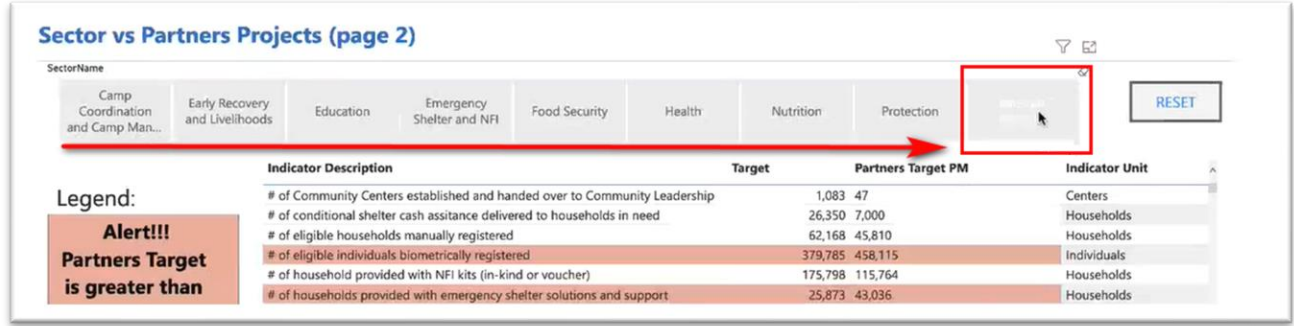

Sur la page ci-dessous, vous pouvez filtrer par secteur. Par exemple, en filtrant pour le secteur WASH, vous obtenez le même tableau, mais uniquement avec les indicateurs de sortie WASH. Imaginez maintenant que vous êtes un coordinateur sectoriel pour WASH et que vous regardez le premier indicateur de résultat de ce tableau : "Nombre de centres de santé et de nutrition, d'écoles et de lieux pertinents disposant d'installations et de services sanitaires séparés pour les hommes et les femmes, conformément aux normes du secteur." Vous avez un objectif de 200 installations de ce type et vous voyez que les projets rédigés dans le module de projet totalisent 199 de ces installations. C'est parfait ; c'est presque exactement ce qui est visé. Si vous êtes un partenaire qui consulte cette page, et que vous n'avez pas encore rédigé votre projet ni proposé de quantités pour ce résultat particulier, vous pouvez voir que d'autres partenaires prévoient déjà de fournir tous les résultats visés.

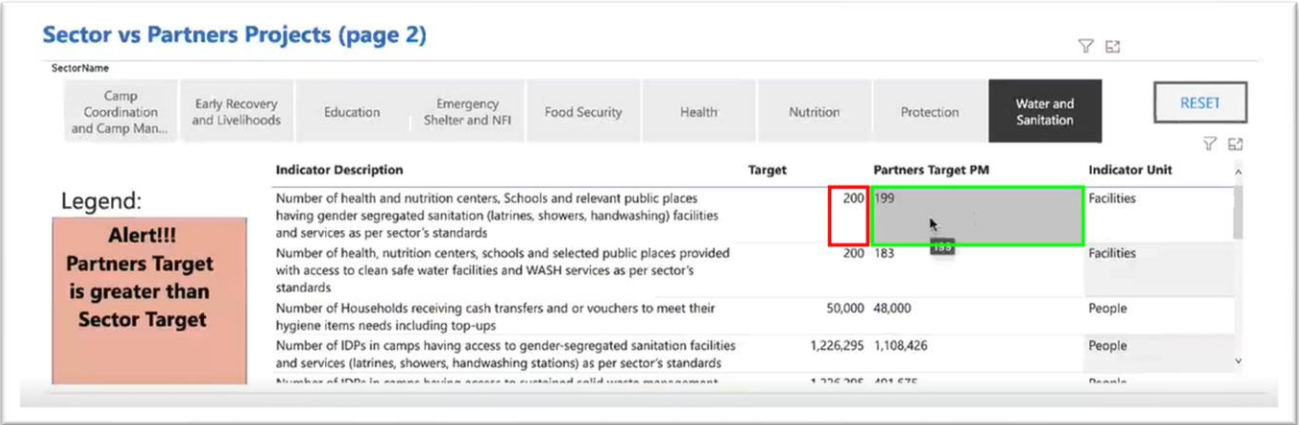

En faisant défiler ce tableau, vous pouvez voir deux autres indicateurs avec ce code de couleur rouge qui indique que les projets des partenaires proposent plus que les objectifs du secteur. Le premier indicateur est le suivant : "Nombre de personnes ayant accès à des installations et à des services d'eau potable d'urgence conformément aux normes du secteur". C'est une priorité très élevée pour le secteur WASH et pour les partenaires. Le secteur WASH avait initialement estimé que nous devrions cibler 120 000 personnes pour cette action prioritaire, mais les partenaires proposent déjà de le faire pour 240 000 personnes, soit presque le double. Encore une fois, ces chiffres doivent être discutés et mis en contexte. Peut-être y a-t-il ou y aura-t-il un besoin d'eau potable d'urgence pour 240 000 personnes au lieu de 120 000. Ou peut-être est-ce parce que les partenaires n'ont pas été en mesure de voir ce que les autres planifiaient, et ont donc planifié des activités qui font essentiellement double emploi.

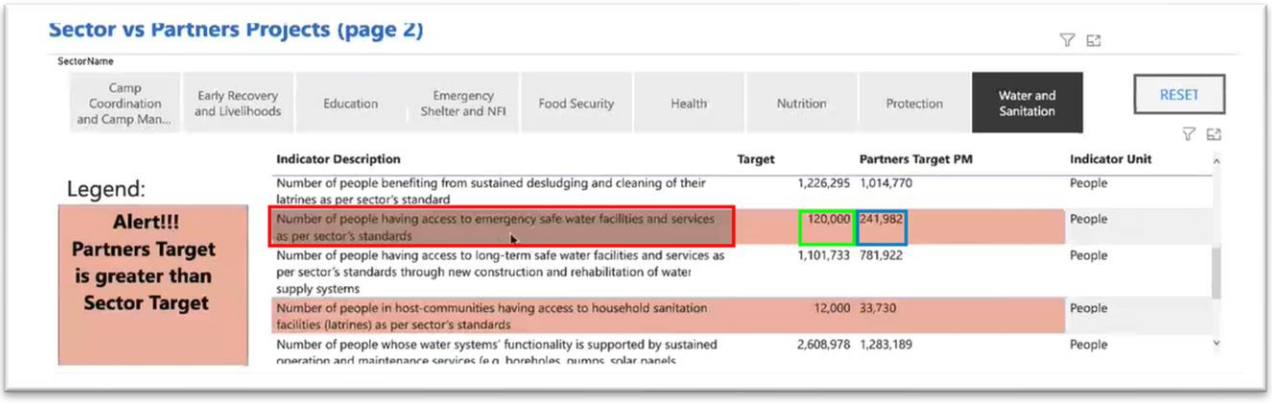

Dans l'exemple ci-dessous, vous trouverez une répartition géographique par zone administrative (appelée LGA dans le contexte nigérian), avec la possibilité de filtrer le niveau de gravité de chaque zone (la gravité faisant référence à l'indice de besoin intersectoriel).

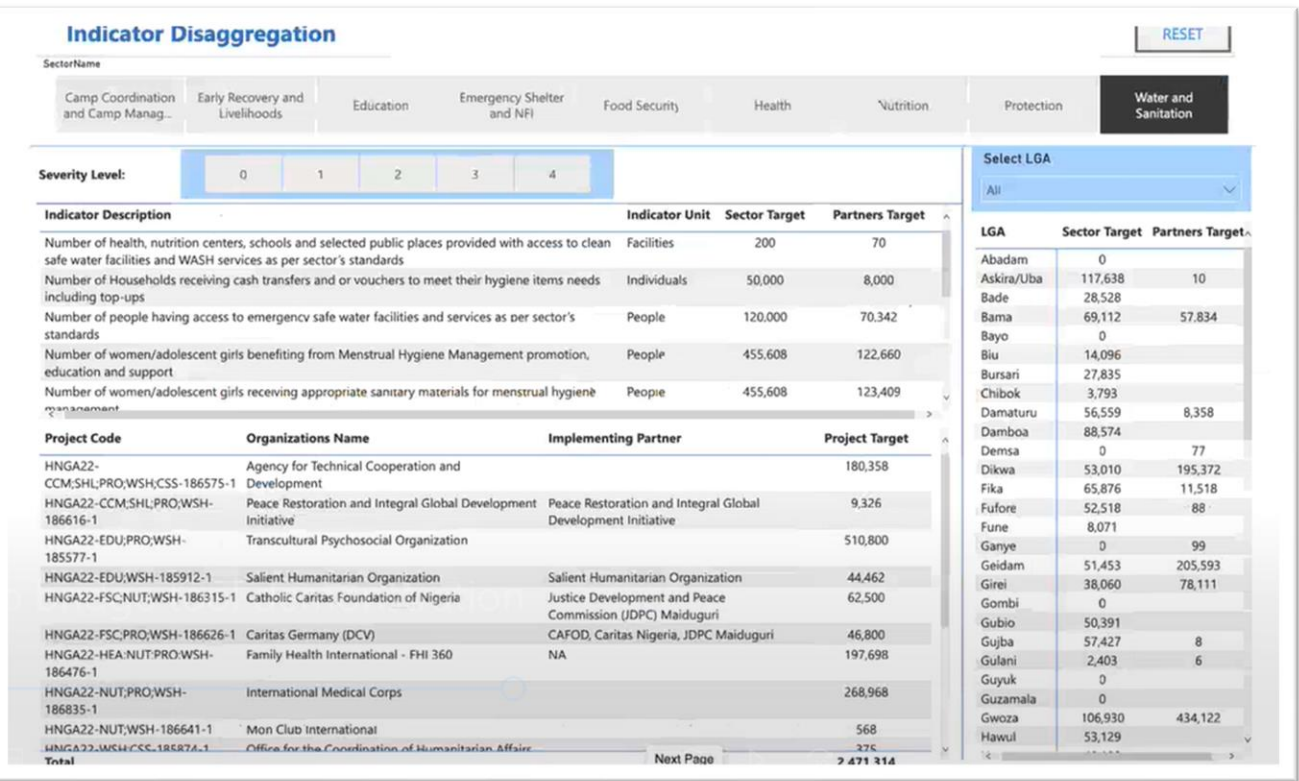

De nouveau, en filtrant pour le secteur WASH, nous trouvons l'indicateur de sortie de l'approvisionnement en eau potable d'urgence, "Nombre de personnes ayant accès à l'eau potable d'urgence, etc. L'objectif sectoriel est toujours de 120 000, mais l'objectif des partenaires est maintenant de 70 000 au lieu de 240 000. Cela est dû au fait que cette page dépend des informations tirées des tableaux de désagrégation géographique du module de projet. Cette page ne compte que les

avant-projets qui ont spécifié le nombre de réalisations qu'ils proposent dans une localisation particulière (AGL) pour cet indicateur. Comme nous le voyons, seule une minorité de projets l'ont fait.

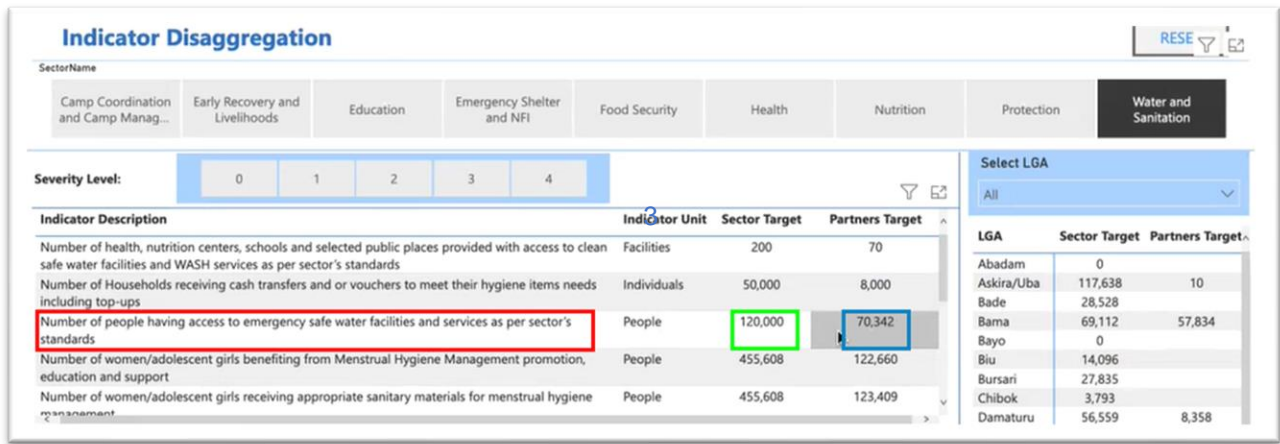

Néanmoins, même avec ces données incomplètes, nous pouvons obtenir quelques informations utiles. En cliquant sur un indicateur de résultat, nous pouvons voir que le tableau des AGL sur la droite s'est mis à jour et affiche maintenant uniquement les AGL que les projets ciblent pour cet indicateur spécifique. Nous voyons déjà des choses intéressantes :

- Abadam est une AGL inaccessible, il n'y a donc pas d'objectifs pour elle.
- Pour l'AGL d'Askira/Uba, le secteur a fixé un objectif de 5 400 personnes pour l'action hautement prioritaire, l'eau potable d'urgence. Pourtant, aucun partenaire n'a proposé de résultats dans cette AGL.
- Bama, en revanche, a un objectif d'environ 3 000 personnes, et les partenaires ont proposé environ 2 500 personnes, ce qui est à peu près dans les temps.
- Girei a un objectif sectoriel initial de 1 700 personnes. Les partenaires proposent déjà 6 100 personnes, ce qui représente un excédent relativement important. Si les partenaires ont vraiment la capacité de fournir autant d'eau potable d'urgence, ils devraient envisager de réaffecter certaines de ces ressources à des endroits qui sont actuellement mal desservis.

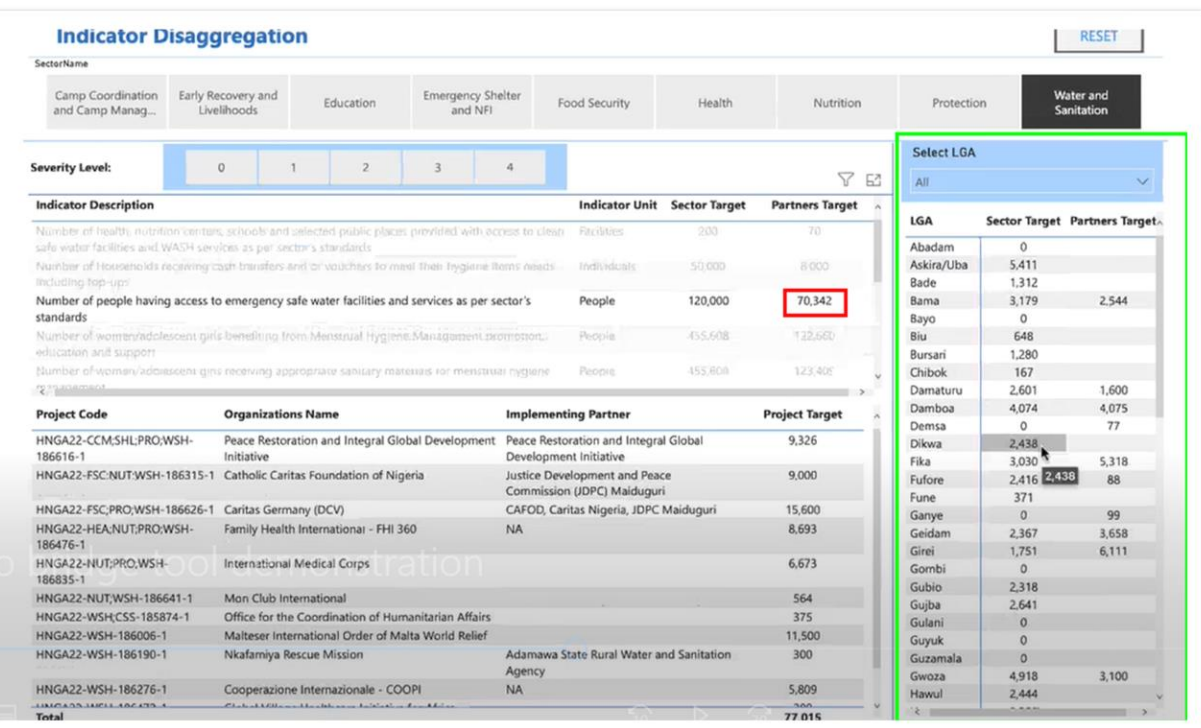

Vous êtes peut-être curieux de savoir quels partenaires proposent un objectif de 6 000 personnes pour l'approvisionnement d'urgence en eau potable à Girei. Vous trouverez les partenaires proposés, non pas en cliquant sur le nom de l'AGL, mais en allant dans le tableau des AGL, en ouvrant le menu déroulant 'Select LGA', et en sélectionnant Girei.

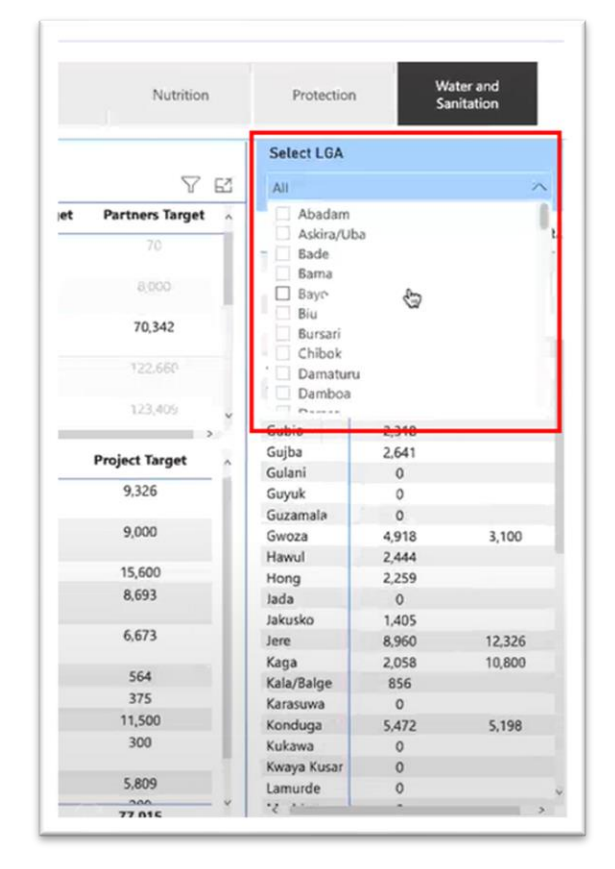

Maintenant, sur le petit tableau qui est apparu, nous voyons exactement quels partenaires et quels projets proposent ce résultat dans ce domaine. Dans cet exemple, nous voyons qu'il n'y a que deux organisations : l'une est "Catholic Caritas foundation of Nigeria", qui propose un objectif de 6 000 et l'autre est OCHA (elle a été créée dans le cadre d'un projet test et peut être ignorée sans risque).

Pour cette AGL, ou pour toute autre AGL de ce tableau, nous pouvons voir quels partenaires proposent des résultats particuliers dans ce domaine. Si nous constatons un fort excédent par rapport à l'objectif sectoriel, nous savons alors avec qui assurer le suivi.

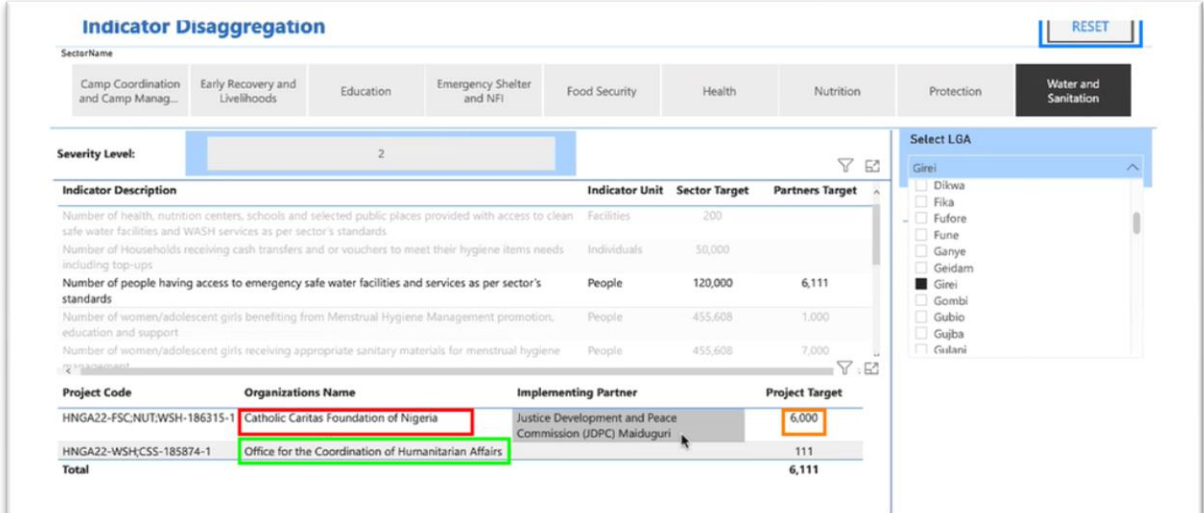

De même, pour les partenaires qui se demandent où placer leurs produits mais qui ne sont pas sûrs de savoir où sont les domaines les plus prioritaires, combien de produits similaires ont déjà été proposés et où sont les plus grandes lacunes, cette vue leur permet de voir cela.

Pour en revenir à notre exemple, nous pouvons voir qu'Askira/Uba (ou Bade, Bursari, Gubio, Gujba ou toute autre zone avec des objectifs sectoriels élevés et des objectifs de partenaires faibles) a un objectif assez important pour l'approvisionnement en eau d'urgence, mais personne ne semble le proposer ici. Donc, si vous êtes un partenaire qui pourrait fournir ce type de résultat, ce serait un bon endroit pour essayer.

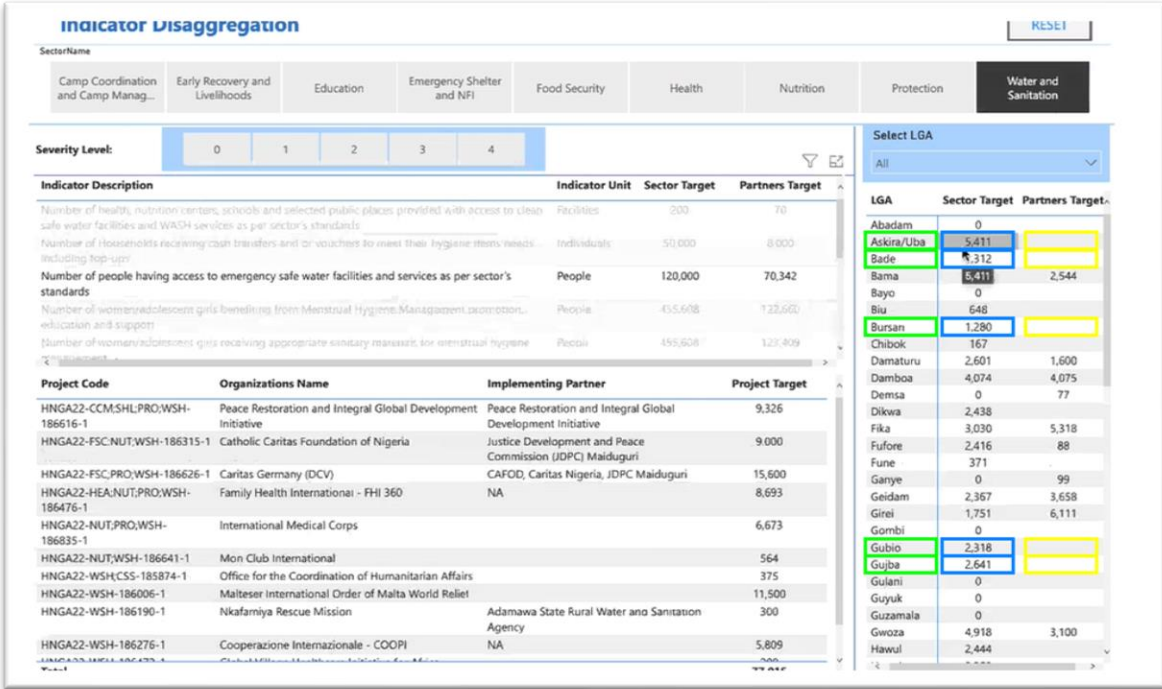

En haut de cette page, vous avez la possibilité de filtrer par niveau de gravité - les notes de gravité des AGL basées sur un ensemble d'indicateurs intersectoriels. Dans la plupart des cas, nous voulons nous concentrer sur les endroits les plus graves. Ainsi, en cliquant sur le niveau de sévérité 4 [pour l'indicateur de sortie], seuls les sites ayant un niveau de sévérité 4 seront affichés (notez que ces notes sont fixées au niveau intersectoriel et ne sont pas ajustées pour chaque secteur). Il affiche maintenant les objectifs pour le même produit dans ces lieux.

### OCHA **|** 9 of 14

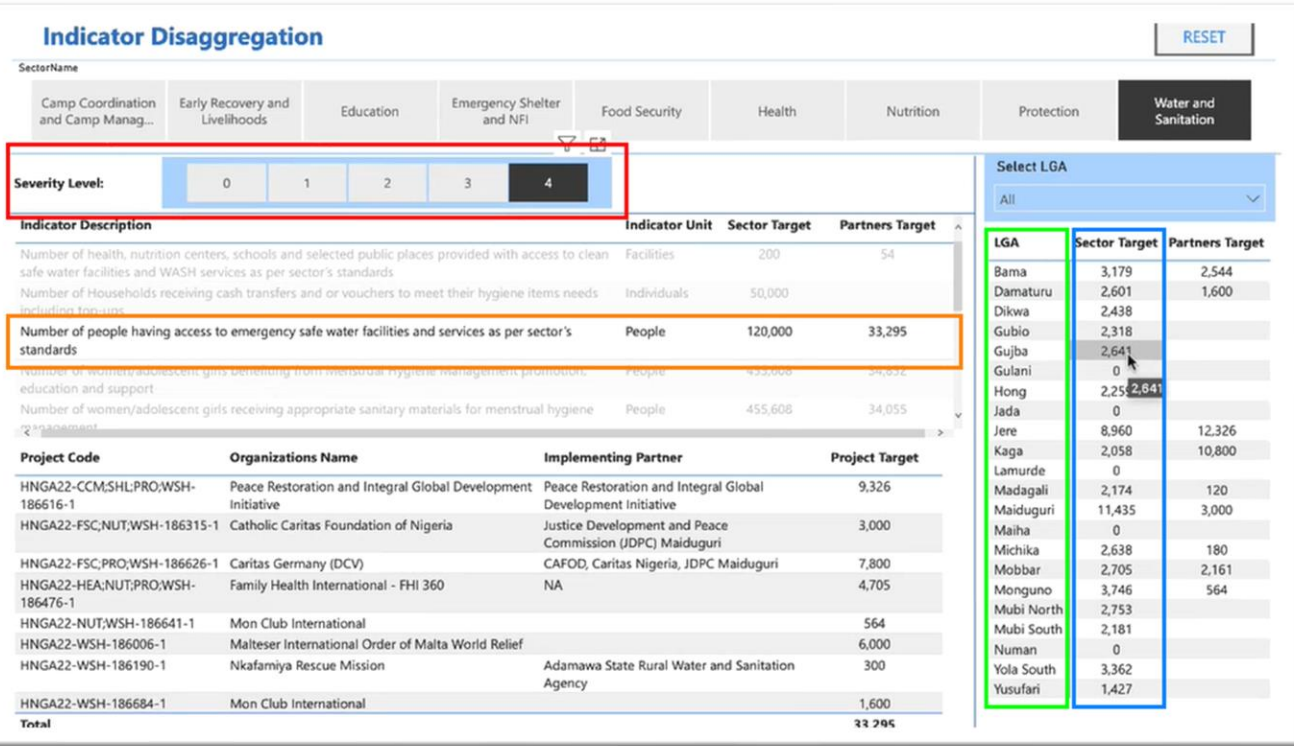

Prenons un autre indicateur de résultat pour cet exemple - celui concernant l'accès des personnes à des installations d'eau potable à long terme, qui est moins limité dans le temps que l'approvisionnement en eau d'urgence. Nous voyons les objectifs sectoriels et l'objectif du projet dans les lieux (AGL) uniquement avec un taux de gravité de 4 (ce qui est le pire de toutes les AGL à ce stade). Nous constatons un certain nombre de lacunes. Il y a des objectifs sectoriels assez importants dans un grand nombre de ces localités et peu de partenaires proposent des installations d'eau potable à long terme. Au total, les projets ne ciblent que 36 000 personnes à ce niveau de gravité pour ces AGL, malgré un objectif sectoriel de 120 000 personnes.

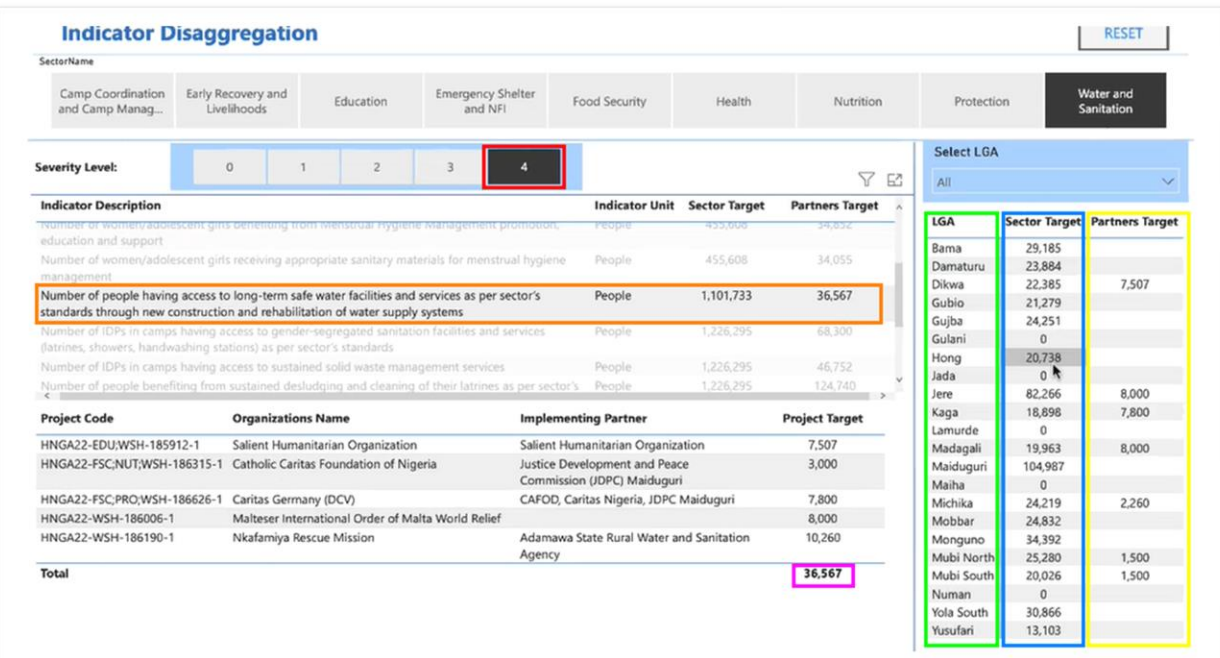

Maintenant, si nous changeons le filtre de sévérité et cliquons sur 3 à la place, nous pouvons voir qu'il y a également des objectifs sectoriels assez importants dans les emplacements de niveau de sévérité 3 ; cependant, regardez combien de personnes supplémentaires sont ciblées à ce niveau : 151 000 contre 36 000 dans les AGL qui ont le plus mauvais classement de sévérité.

C'est une question dont les partenaires doivent discuter entre eux et dont le coordinateur sectoriel doit discuter avec les partenaires. Nous devrions vraiment cibler autant que possible les endroits où le niveau de gravité est le plus élevé pour la plupart des activités ou au moins pour les activités prioritaires, et peut-être seulement de manière secondaire, cibler les endroits de niveau de gravité 3.

L'outil de transition permet de visualiser plus facilement ce type d'informations, d'identifier les lacunes et d'évaluer si le plan actuel, tel qu'il apparaît dans le module de projet, est trop axé sur les zones moins prioritaires.

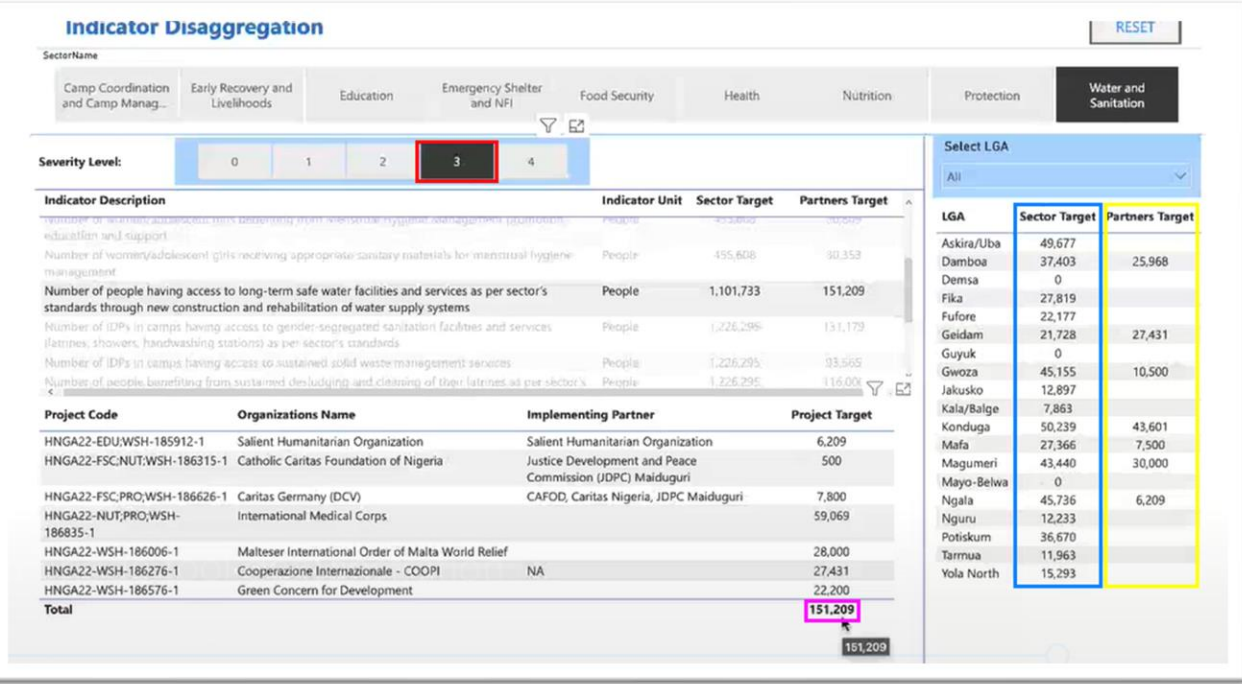

# **Comment les données sont structurées et stockées dans le module de projet**

Jetons un coup d'œil rapide sur le module de projet, dans lequel l'outil de bridge puise toutes les informations sur les partenaires. Voici un projet test à titre d'exemple.

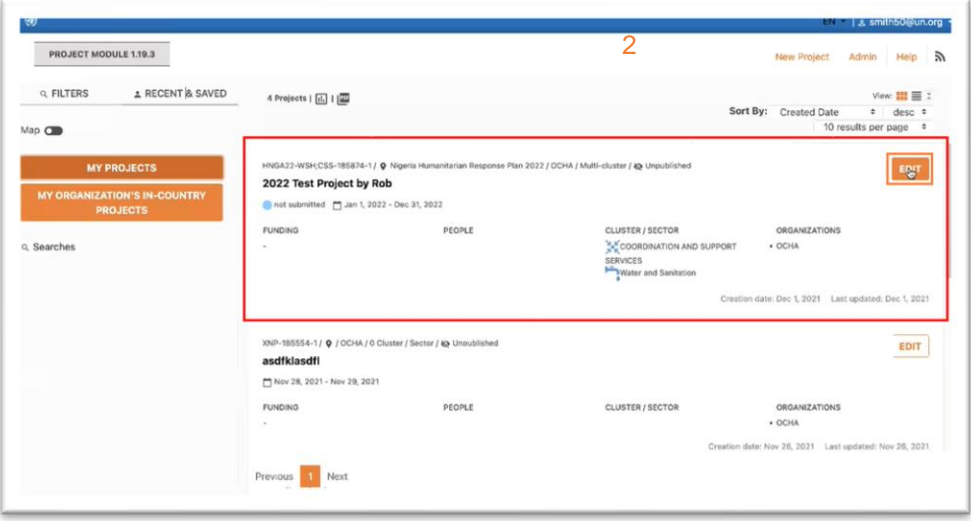

Sur le module de projet, le tableau de désagrégation est vraiment important ; vous le trouverez sur la page numéro 4, "Cluster / Secteur" pendant la configuration du projet. Vous pouvez reconnaître cette page comme étant celle sur laquelle vous sélectionnez vos indicateurs de sortie, en fonction des clusters / secteurs relatifs à votre projet.

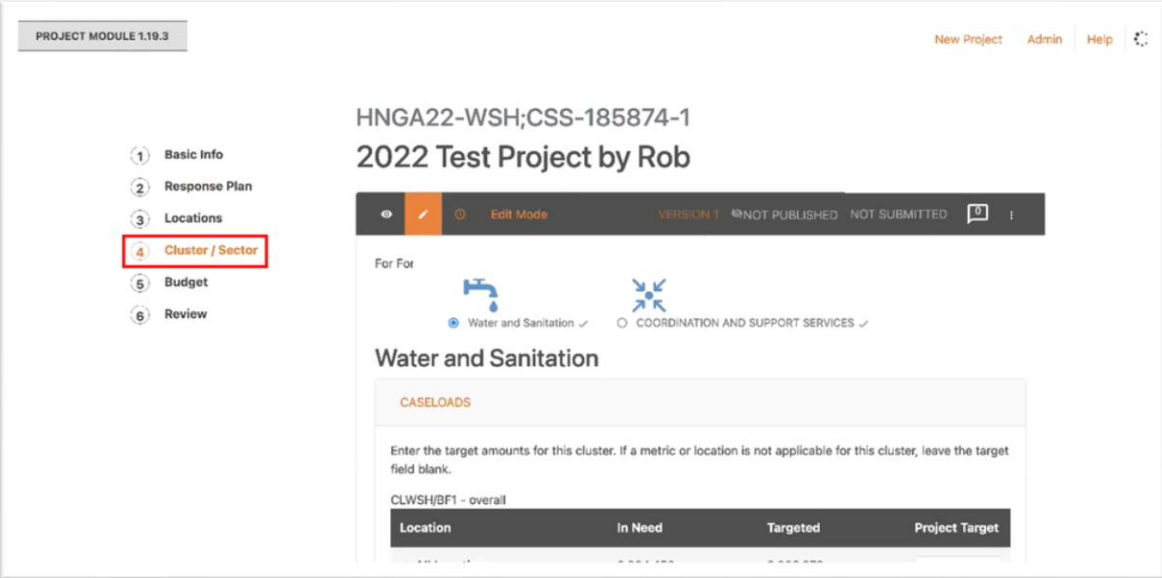

Dans ce projet fictif, nous avons sélectionné les clusters Coordination et WASH à des fins démonstratives.

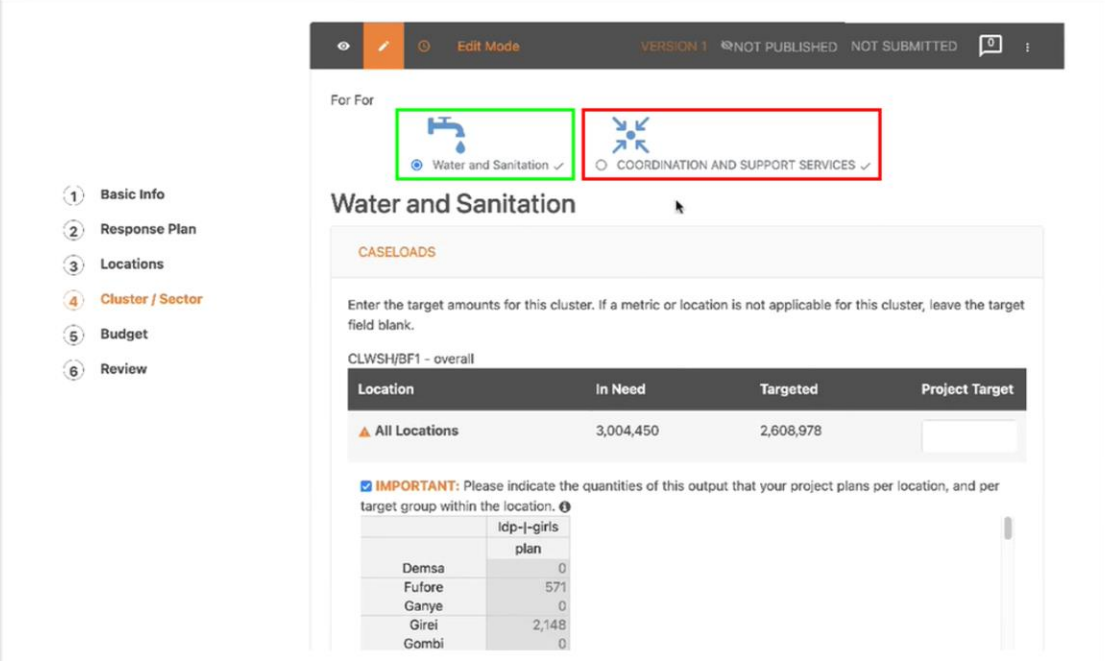

Sous "Caseloads", sur la première ligne, vous indiquez simplement l'ensemble de la cible de votre projet, c'est-à-dire le nombre total de personnes ciblées pour toutes les activités de ce cluster, dans ce projet.

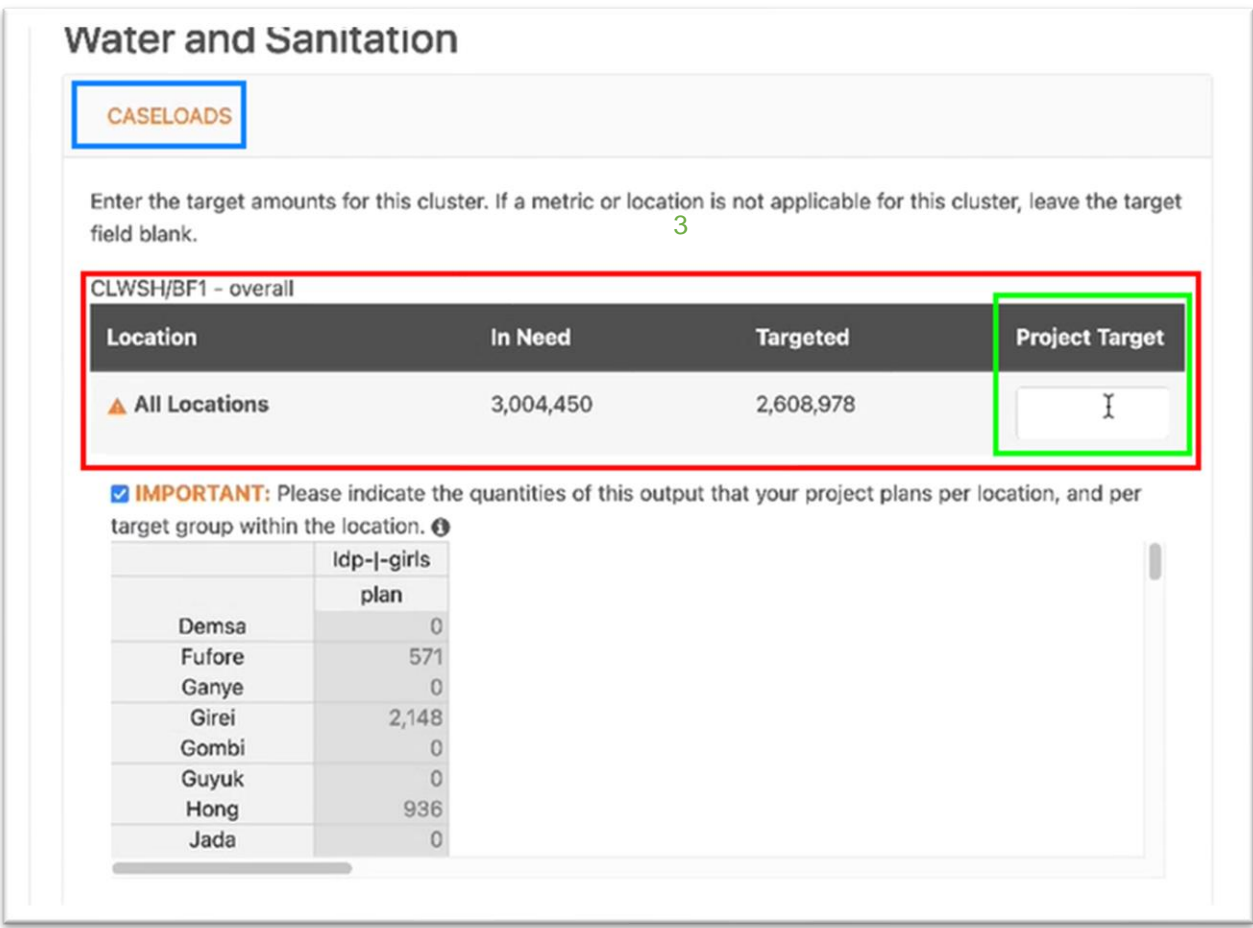

When going down to the more specific outputs, under "Sector Objectives", this is where the detailed geographical information becomes important.

Lorsque vous descendez vers les résultats plus spécifiques, sous "Objectifs du secteur", c'est là que les informations géographiques détaillées deviennent importantes.

À des fins de démonstration, nous avons cliqué sur le premier résultat WASH, "Nombre de personnes ayant accès à l'eau potable d'urgence, etc." et en dessous, nous avons cliqué sur le tableau de désagrégation pour ouvrir cette petite fenêtre, qui présente les emplacements géographiques. Ce tableau est ventilé par âge, par sexe et par groupes cibles - filles et garçons déplacés, femmes et hommes déplacés, filles et garçons rapatriés, etc. Si nous passons à la colonne la plus à droite, nous voyons les objectifs sectoriels pour chaque AGL, pour ce produit spécifique (sous "plan", nous trouvons les mêmes chiffres que ceux que nous avons vus sur l'outil de transition). L'espace blanc sous "projet" est l'endroit où nous mettons nos objectifs de projet.

Lorsque vous rédigez un projet, sélectionnez les résultats et indiquez combien de personnes vous allez cibler pour chaque résultat, prenez quelques instants pour donner des détails sur les lieux ciblés. C'est ce qui fait fonctionner la planification coordonnée des projets, et c'est ainsi que l'outil de transition obtient les informations les plus détaillées et les plus utiles.

Lorsque vous saisissez les cibles dans le tableau de désagrégation, gardez à l'esprit qu'il n'y a pas de totalisation automatique. En d'autres termes, si vous saisissez des chiffres pour les filles, les garçons, les femmes et les hommes déplacés, etc., ils ne s'additionnent pas automatiquement dans le total de la colonne de droite. Vous devez le faire manuellement.

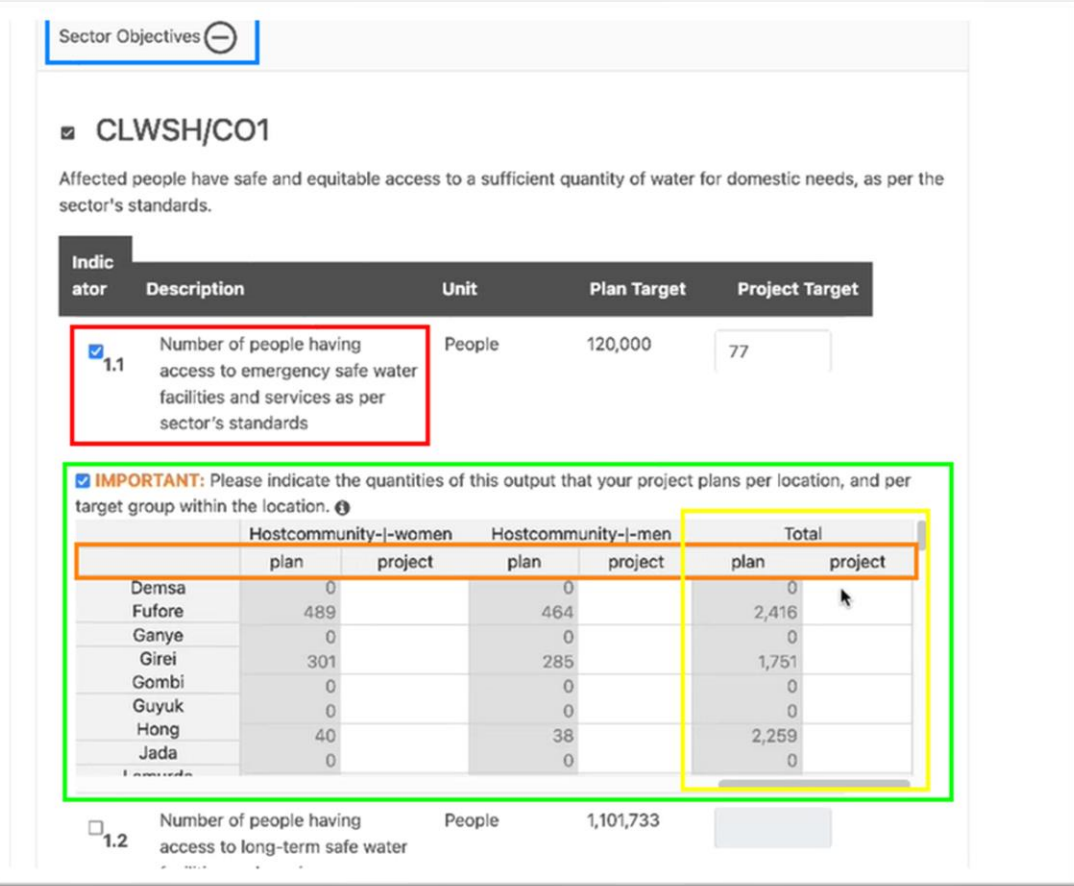

# **Configuration technique de l'outil du bridge**

La configuration et l'utilisation de l'outil Bridge sont simples. Tous les fichiers nécessaires peuvent être téléchargés à partir de cette page : [https://github.com/UN-OCHA/hpc-api/wiki/HPC-Gap-Analysis-](https://github.com/UN-OCHA/hpc-api/wiki/HPC-Gap-Analysis-Bridge-Tool)[Bridge-Tool.](https://github.com/UN-OCHA/hpc-api/wiki/HPC-Gap-Analysis-Bridge-Tool)

## **CONCLUSION**

Ces informations sont très utiles, car les donateurs nous disent souvent que les PRH ont un budget trop élevé, qu'il y a beaucoup de doublons, qu'il y a beaucoup de projets proposés qui ne sont pas là où sont les besoins ou qui sont plus importants que les besoins dans cette zone particulière, etc. Cet outil fournit une méthode pour répondre à ces critiques et permet un plaidoyer puissant pour la mobilisation des ressources. Les informations détaillées sur le module de projet et la visualisation et l'analyse sur l'outil de bridge de réponse nous permettent de démontrer que nos projets sont bien coordonnés, que nous avons identifié et minimisé les lacunes dans la programmation, que nous avons minimisé la duplication parmi les partenaires, et que nous nous concentrons sur les régions et les populations avec les besoins les plus sévères - faisant ainsi l'utilisation la plus efficace des ressources des donateurs.